1. Po wyświetleniu poniższego komunikatu należy kliknąć "Rozumiem zagrożenie".

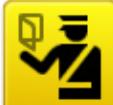

# To połaczenie jest niezaufane

Program Firefox został poproszony o nawiązanie bezpiecznego połączenia z serwerem www.wszop.dt.pl, ale nie można potwierdzić bezpieczeństwa tego połączenia.

Zwykle podczas nawiązywania bezpiecznych połączeń witryny dostarczają zaufanych informacji o tożsamości, dowodząc w ten sposób, że użytkownik łączy się z właściwym serwerem. W przypadku tej strony tożsamość nie może być jednak zweryfikowana.

#### Co teraz zrobić?

Jeśli zwykle połączenie z tą witryną przebiega bez takich problemów, błąd ten może oznaczać, że ktoś próbuje się podszyć pod tę witrynę. W tej sytuacji nie należy kontynuować.

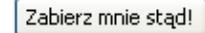

▶ Szczegóły techniczne

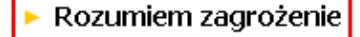

2. Następnie należy kliknąć "Dodaj wyjątek".

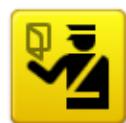

# To połączenie jest niezaufane

Program Firefox został poproszony o nawiązanie bezpiecznego połączenia z serwerem www.wszop.dt.pl, ale nie można potwierdzić bezpieczeństwa tego połączenia.

Zwykle podczas nawiązywania bezpiecznych połączeń witryny dostarczają zaufanych informacji o tożsamości, dowodząc w ten sposób, że użytkownik łączy się z właściwym serwerem. W przypadku tej strony tożsamość nie może być jednak zweryfikowana.

#### Co teraz zrobić?

Jeśli zwykle połączenie z tą witryną przebiega bez takich problemów, błąd ten może oznaczać, że ktoś próbuje się podszyć pod tę witrynę. W tej sytuacji nie należy kontynuować.

Zabierz mnie stąd!

▶ Szczeaóły techniczne

### ▼ Rozumiem zagrożenie

Jeśli zagrożenie jest zrozumiałe, można nakazać programowi Firefox, by ufał identyfikacji tej witryny. Nawet jeśli witryna należy do zaufanych, błąd ten może oznaczać, że ktoś ingeruje w połączenie użytkownika.

Nie należy dodawać wyjątku, o ile nie ma uzasadnionych przyczyn, dla których ta witryna nie używa zaufanej identyfikacji.

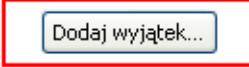

3. Zatwierdzamy certyfikat klikając "Potwierdź wyjątek bezpieczeństwa".

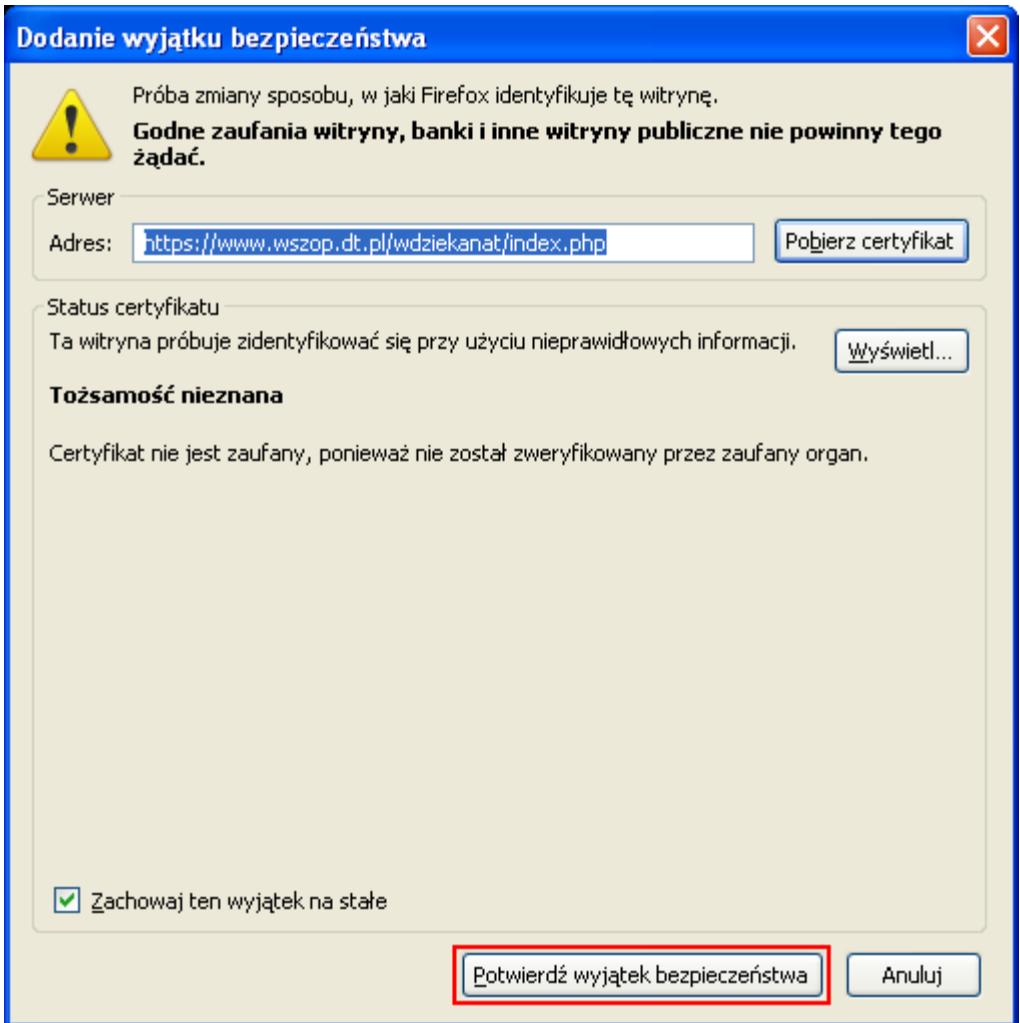